①マイページからログイン(メールアドレス、パスワードは出願時に使⽤したもの)

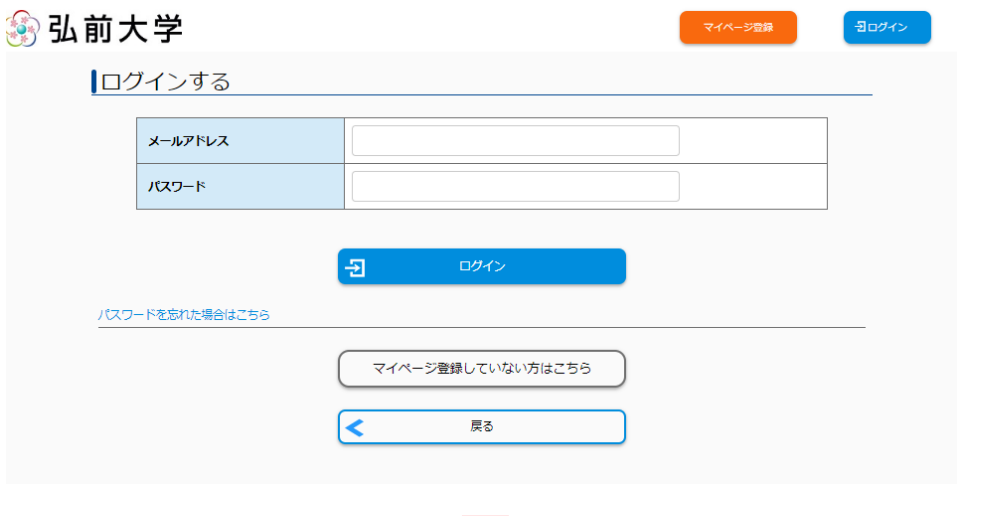

②出願申込一覧から成績開示する入試区分のデータを表示し、「申込内容を確認する」の↓をクリック

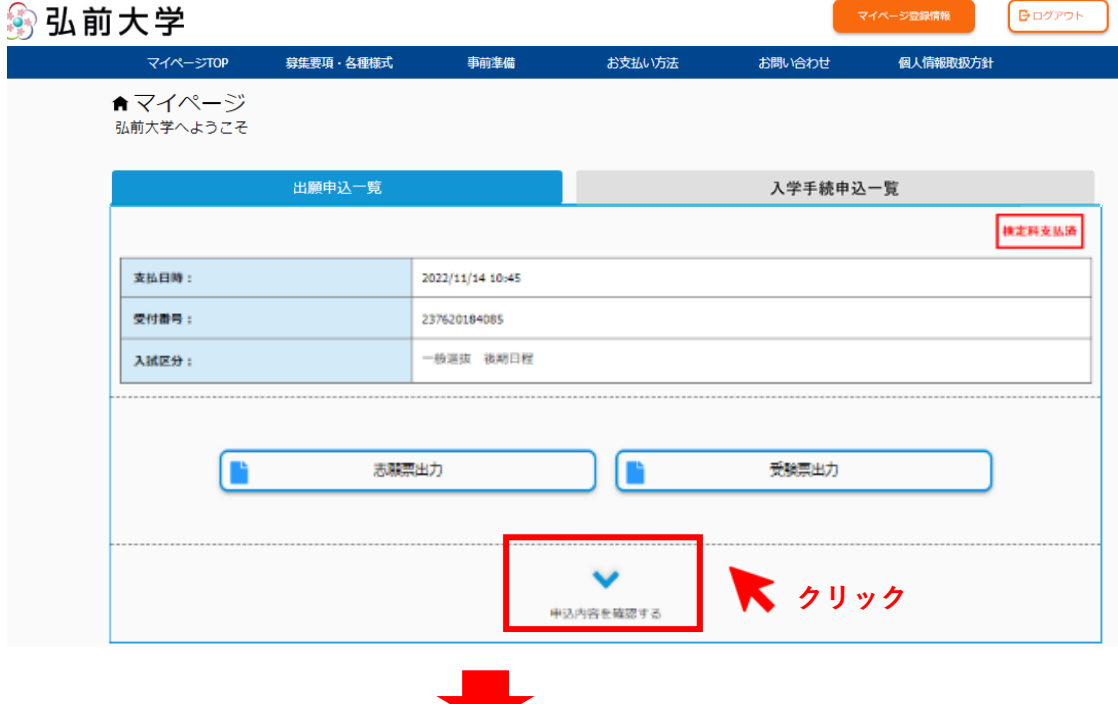

③表が展開され、成績開⽰の内容を確認できます。

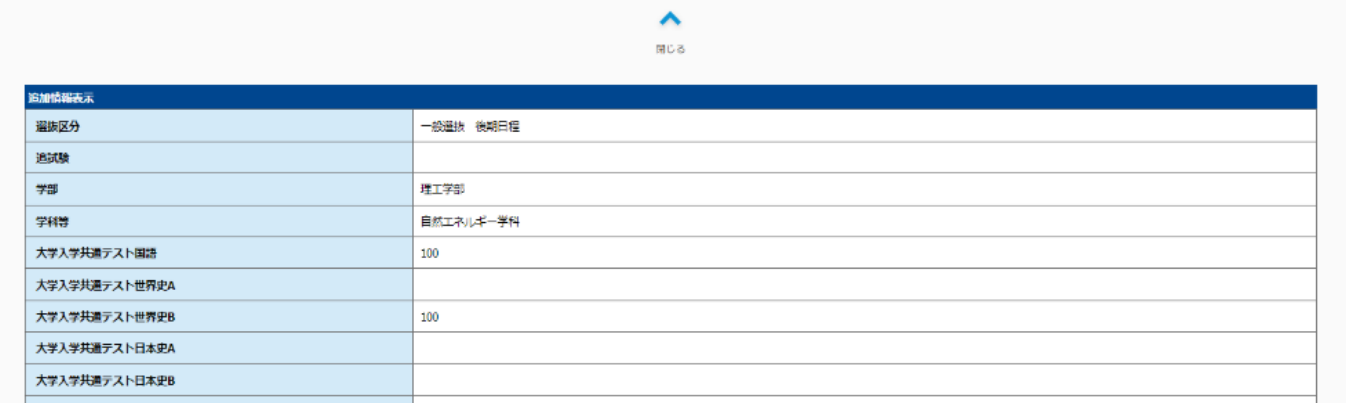